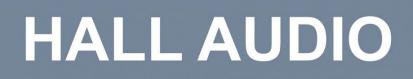

# HALL WiFi Streamer User Manual

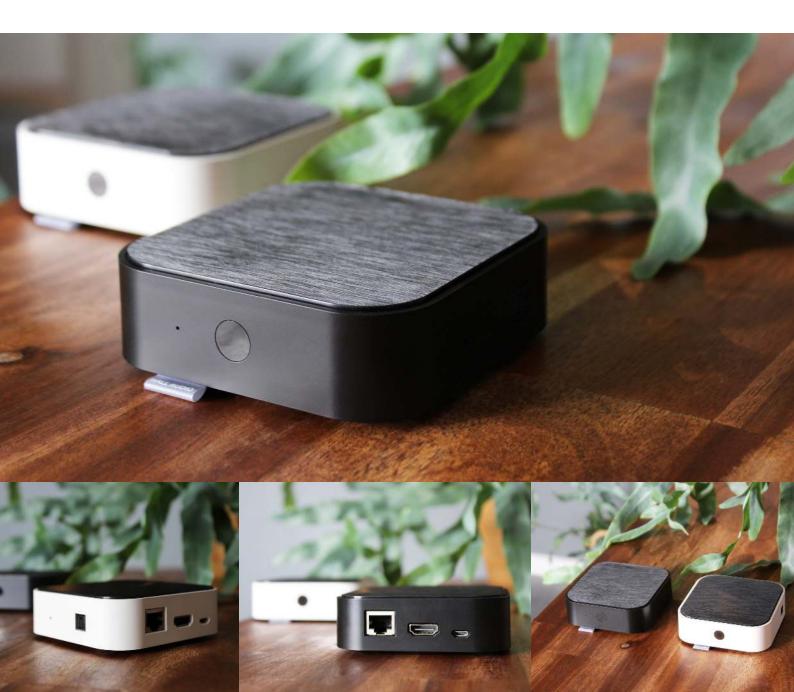

#### HALL WiFi Streamer

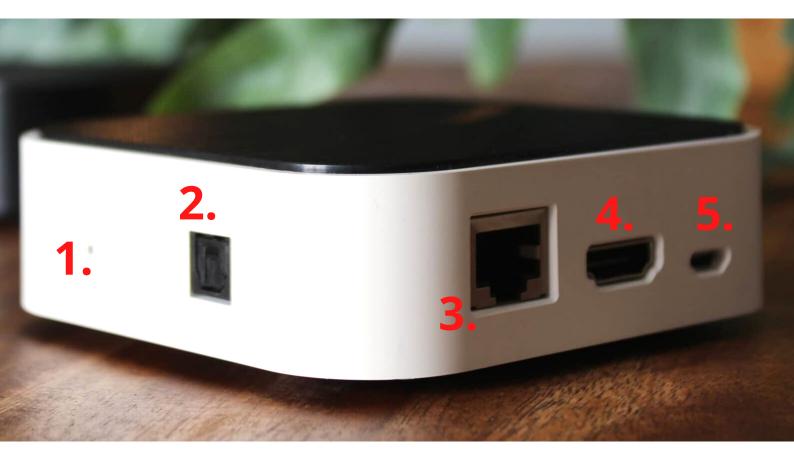

- 1.Reset
- 2. Optical input
- 3. RJ45 Audio Input/Output
- 4. HDMI ARC Input
- 5. Power Supply
- 6.IR

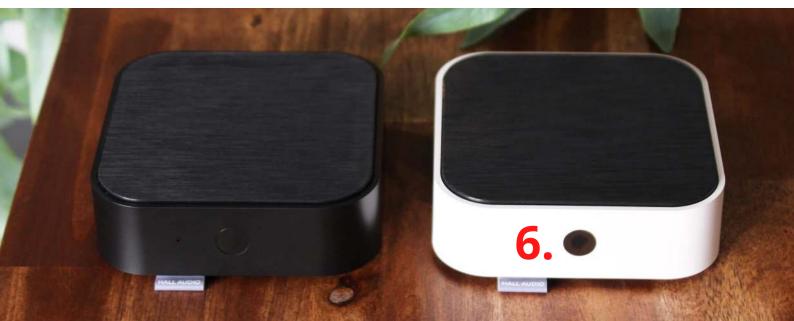

#### HALL WiFi Streamer Setup guide

HALL WiFi Streamer connected to TV and Speakers:

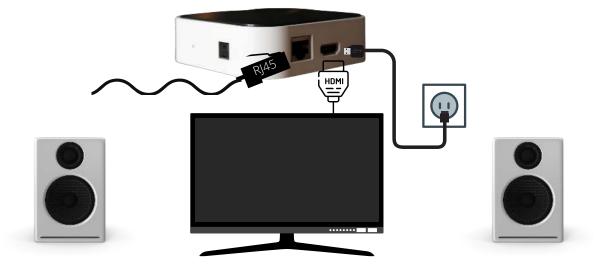

HALL WiFi Streamer connected to Speakers:

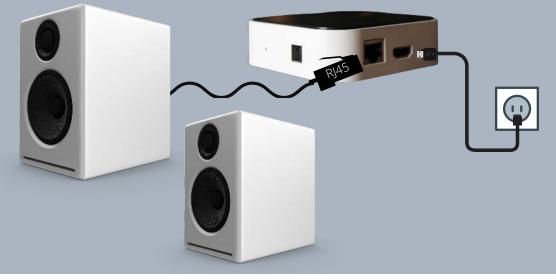

HALL WiFi Streamer connected to Stereo:

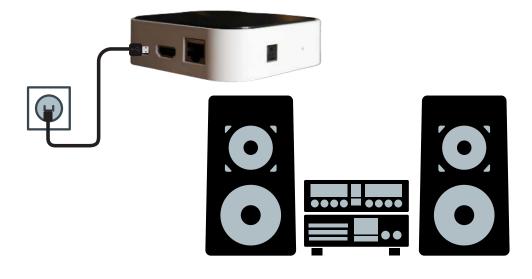

#### 1. Download WiiM Pod APP

Open your Apple APP Store or Google play to download the Muzo Pod APP

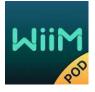

#### 1.2 First time setup

## Before using this APP, please make sure that the HALL WiFi Streamer and your speakers are properly connected and in working condition.

Open the WiiM Pod App, follow the APP prompts:

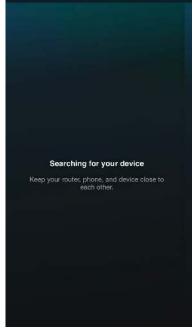

1. Press **Add Device** The app will search devices

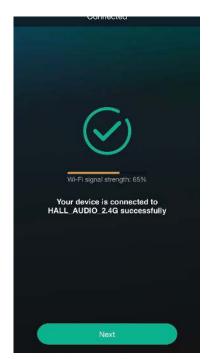

4. Connected to WiFi, press "Next"

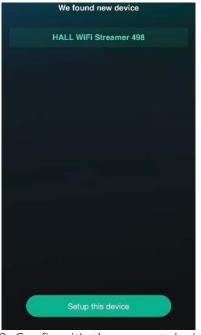

2. Confirm it's the correct device and press "Setup this device"

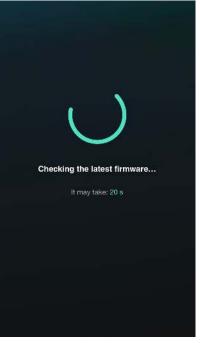

5. The device will check for latest firmware update

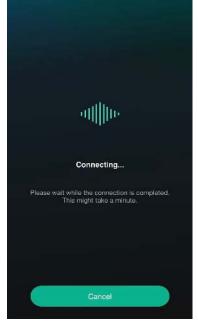

3. Enter password for your WiFi and press next

| My name                   |   |
|---------------------------|---|
| HALL WiFi Streamer 498C   | 8 |
| Recommended name:         |   |
| ✓ HALL WiFi Streamer 498C |   |
| Bathroom                  |   |
| Bedroom                   |   |
| Den                       |   |
| Dining Room               |   |
| Family Room               |   |
| Foyer                     |   |
| Garage                    |   |
| Garden                    |   |
| Guest Room                |   |

6. Rename your device or finish the setup.

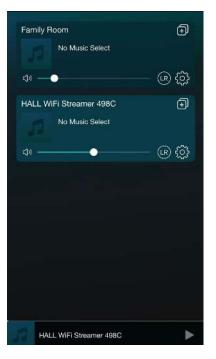

7. Your HALL WiFi Streamer is now connected an appear on the device list

### 1.3 Add more devices

If you want to add other devices that are not yet connected to your home wireless network, you can do the following:

Click "+" in the list of devices and add devices according to the same steps as adding devices for the first time.

Once the addition is complete, you can see that the newly added device appears in the device list.

#### 1. Remote control

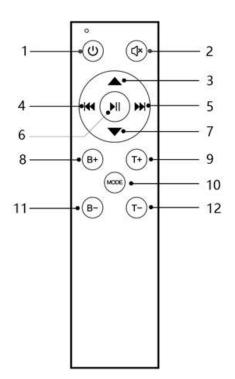

| NO.  | Name          | Function                               |
|------|---------------|----------------------------------------|
| 1    | Turn on / off | Turn on / off                          |
| 0    | Muto          | Short press Mute / Unmute              |
|      | Mute          | Long press reset volume treble bass    |
| 3    | VOL+          | Vol+                                   |
| 4    | Previous song | Previous song                          |
| 5    | Next song     | Next song                              |
| 6    | Play / Pause  | Play / Pause                           |
| 0    | VOL-          | Vol-                                   |
| 8    | B+            | Bass+                                  |
| 9    | T+            | Treble+                                |
|      |               | Short press mode switch                |
| 0    | MODE          | (WiFi->Bluetooth->Line                 |
|      |               | in->HDMI->Optical fiber>WiFi)          |
|      |               | Long press in wifi mode to release hot |
|      |               | spots                                  |
|      |               | Long press in Bluetooth mode to        |
|      |               | disconnect Bluetooth/access pairing    |
| 1    | B-            | Bass-                                  |
| (12) | T-            | Vol-                                   |

#### 2. Indicator light

| Status                        | Indicator light                     |
|-------------------------------|-------------------------------------|
| Power on                      | Purple light is constant on         |
| WiFi is on                    | White light flashes quickly         |
| 990.0017 - 9999.9389.0986.001 | (100ms on,100ms off)                |
| WiFi is connected             | White light is constant on          |
| WiFi is not connected         | White light flashes slowly          |
|                               | (On 500ms, Off 500ms)               |
| Bluetooth is on               | Blue light flashes quickly          |
|                               | (On 100ms, Off 100ms)               |
| Bluetooth is connected        | Blue light is constant on           |
| Bluetooth is connecting back/ | Blue light flashes                  |
| Bluetooth is hidden           | (on 200ms, off 800ms)               |
| Bluetooth pairing status      | Blue light flashes slowly           |
|                               | (on 500ms, off 500ms)               |
| Aux in mode                   | Yellow light is constant on         |
| HDMI mode                     | Green light is constant on          |
| Optical fiber input mode      | Red light is constant on            |
| With key trigger              | Flashes once                        |
|                               | (off 200ms, on 200ms)               |
| Maximum volume/minimum volume | Flashes twice (off 100ms, on 100ms) |
| Standby                       | The light goes off                  |

#### 3. Mode

The Mode can be switched through the Mode key of the remote control or the WiiM Pod App. The switching sequence of the Mode is: WiFi >> Bluetooth >> AUX IN >> HDMI >> Optical fiber. Shutdown or power down will remember the mode.

#### 3.1 WiFi Mode

Download "WiiM Pod" from Apple App Store and Google Play Store for Android users. Please check the SSID "Hall WiFi Streamer" of WiFi when configuring network. If you can't find the hot spot, short press the reset button or long press the Mode key of remote control in WiFi Mode.

### 3.2 Bluetooth Mode

Connect to "Hall WiFi Streamer"under bluetooth settings on your phone. If the device can't be found, short press the reset button in Bluetooth Mode or long press the Mode key of the remote control.

#### 3.3 HDMI Mode

HDMI with signal detection, when the HDMI input detects a signal the device will automatically switch to HDMI mode. Please ensure that HDMI CEC is enabled on your TV. The name may vary due to the manufacturer of the TV.

Sound settings are set to PCM, and audio output is set to HDMI ARC.

### 4. Signal detection

The RJ45 of the device is not only audio signals, but also outputs a trigger signal for external audio amplifier or active speakers. When the device detects a signal input, the power supply will be turned on. When the device detects that there is no input signal, the power supply will be turned off.